## **FREE CLIP ART**

Once you have installed Arts & Letters Flex-O-Matic DRAW, click on the Free Clip Art entry in the Help Menu to display instructions for obtaining your free clip-art images.

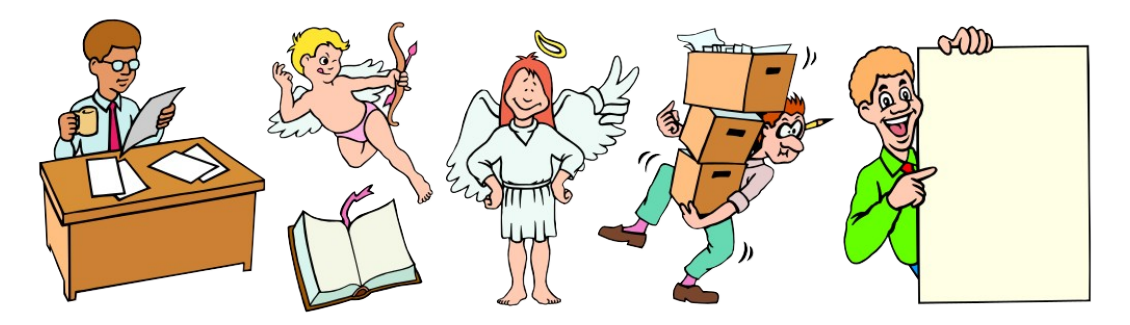

## **If you have not installed the Font Manager or Clip Art Viewer, repeat steps 4 - 6 below.**

- 1. Turn off any screen savers or icon programs.
- 2. From the Windows Program Manager, select File, the Run..., or from the Windows 95 Task Bar, click on Start, then Run...
- 3. Type D:\install.exe where D is the CD-ROM drive on your computer (D, E,etc.) and click on OK.
- 4. Pull down the Installation menu and choose Install. The Product Choices dialog box will appear. Choose the DRAW option that best suits your needs and click on OK. If you select the \*Recommended installation, you will be presented with a list of clip art libraries and activities that will be installed on your hard disk. Review the list and click on any item to turn off the selection (highlight) that you do not want installed on your hard disk. If the CD is in your CD-ROM drive, these libraries will be available but the program will load the data from the CD-ROM drive.
- 5. To install the Font Manager, select Arts & Letters Font Manager. Follow the instructions that appear on the screen.
- 6. To install the Clip Art Viewer, select Arts & Letters Clip Art Viewer. Follow the instructions that appear on the screen.

The appropriate icons will appear in the Arts & Letters Program Group. We suggest that you install the Clip Art Viewer last as it shuts down the Install window and you have to begin at step 2 above.

## **METRIC VS. ENGLISH UNITS OF MEASURE:**

If you installed Flex-O-Matic DRAW without changing any of the defaults, DRAW will display dimensions in English units of measure. To change to Metric units, copy the file \*.def from the **flexdraw\program** directory on the CD-ROM to wherever you installed the DRAW program on your fixed disk.

## **PRODUCT INFORMATION & TECHNICAL SUPPORT**

For information about any of our products, new releases, free clip art and fonts, visit our web site at **www.arts-letters.com**.

Please e-mail requests for technical support to **support@arts-letters.com**.

To contact us by mail, telephone or fax, see below.

Computer Support Corporation 15926 Midway Road Dallas, Texas 75244 Tel: 972-661-8960 Fax: 972-661-5429 Hours: 8:30 am to 6:30 pm, CST.

Outside of the United States, see our web site for updated information about dealers and distributors of our products worldwide.

DRW 6/96